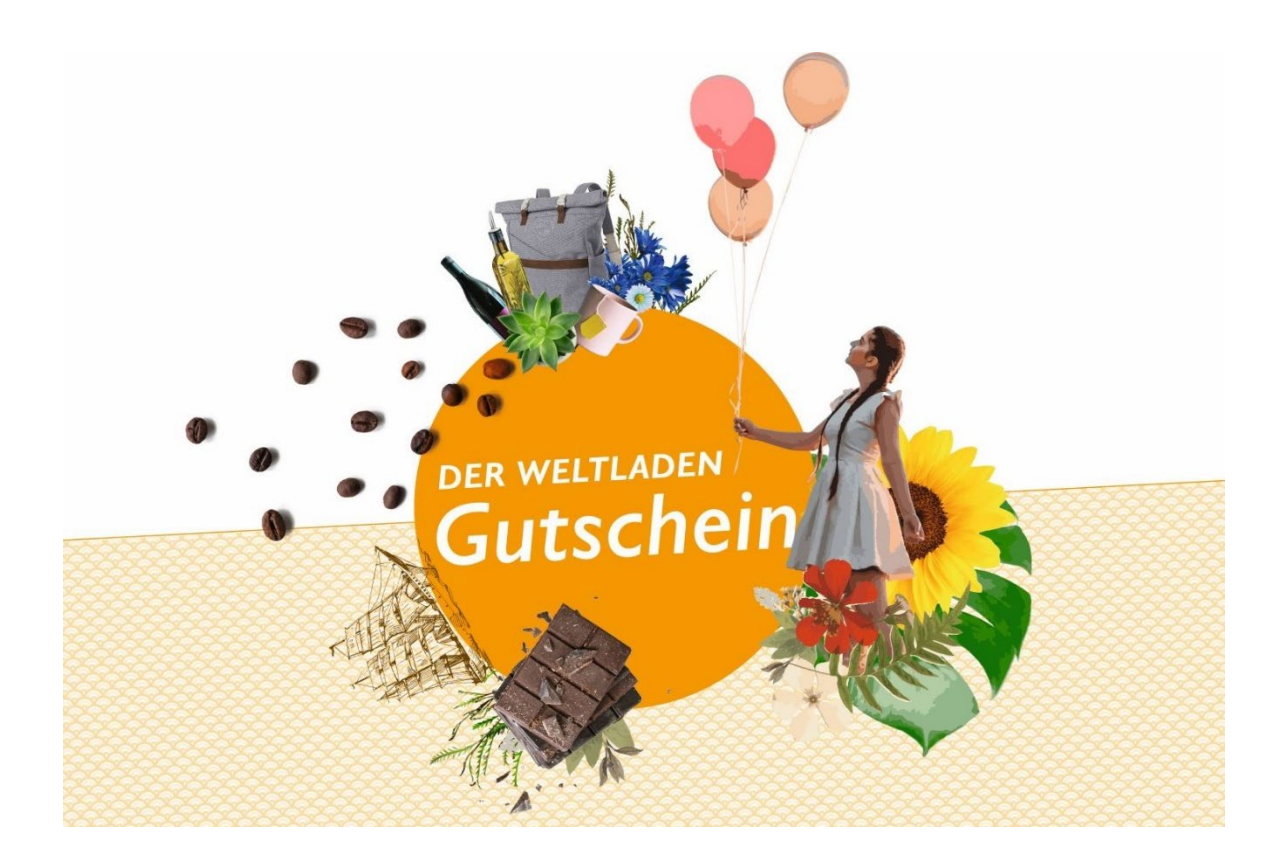

# **GUTSCHEIN-SYSTEM FÜR WELTLÄDEN**

**Handreichung zum Gutscheinsystem – Teil 2 Verkauf & Einlösung**

Juli 2022

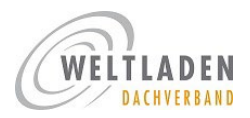

### <span id="page-1-0"></span>**Einleitung**

In diesem zweiten Teil der Handreichung zum bundesweiten Gutschein-System führen wir euch in den Verkauf und die Einlösung von Gutscheinen ein und stellen euch die verschiedenen Layouts der Gutscheine vor, damit ihr sie erkennt, wenn ein Kunde sie vorlegt.

Ihr benötigt entweder ein Smartphone/Tablet oder einen PC/Laptop mit Internetverbindung oder eine easyWLP-Kasse.

Allen Läden, die nicht das Kassensystem easyWLP verwenden, raten wir zur Smartphone/Tablet-Lösung.

Ansprechpartner\*innen:

Stefanie Krass, [s.krass@weltladen.de,](mailto:s.krass@weltladen.de) 06131 / 68907-98

Rachel Billard, [r.billard@weltladen.de,](mailto:r.billard@weltladen.de) 06131 / 68907-92

### Inhalt

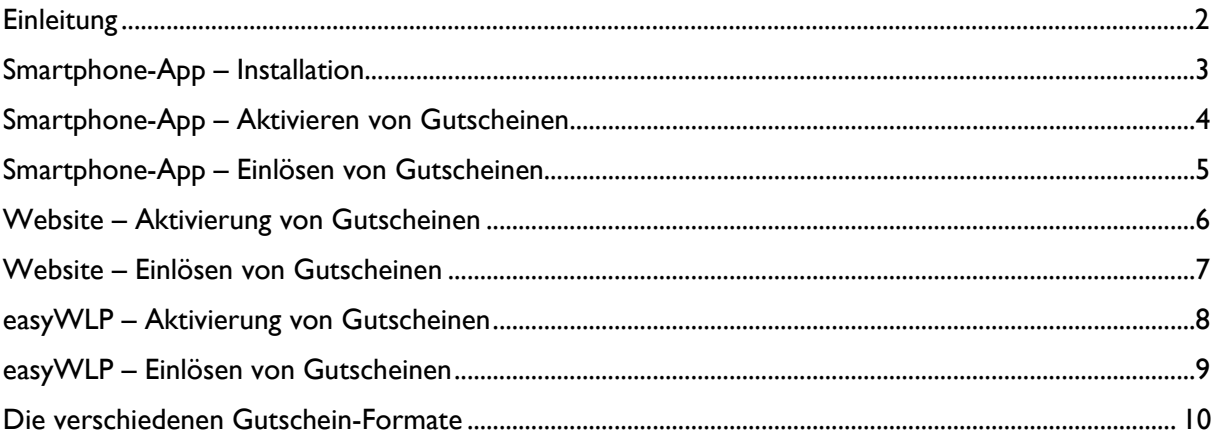

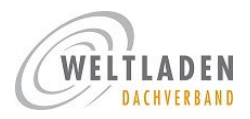

### <span id="page-2-0"></span>Smartphone-App – Installation

Für die Installation der App braucht ihr ein internetfähiges Smartphone (oder Tablet) mit einer Kamera, die QR-Codes lesen kann. Das können fast alle Smartphones.

### **HERUNTERLADEN DER APP:**

#### **Für Android-Geräte:**

Im Playstore: Herunterladen der App "isi:Cado - Die Gutschein App"

#### **Für Apple-Geräte:**

Im Apple App Store: Herunterladen der App "isi:Cado"

### **EINLOGGEN IN DIE APP:**

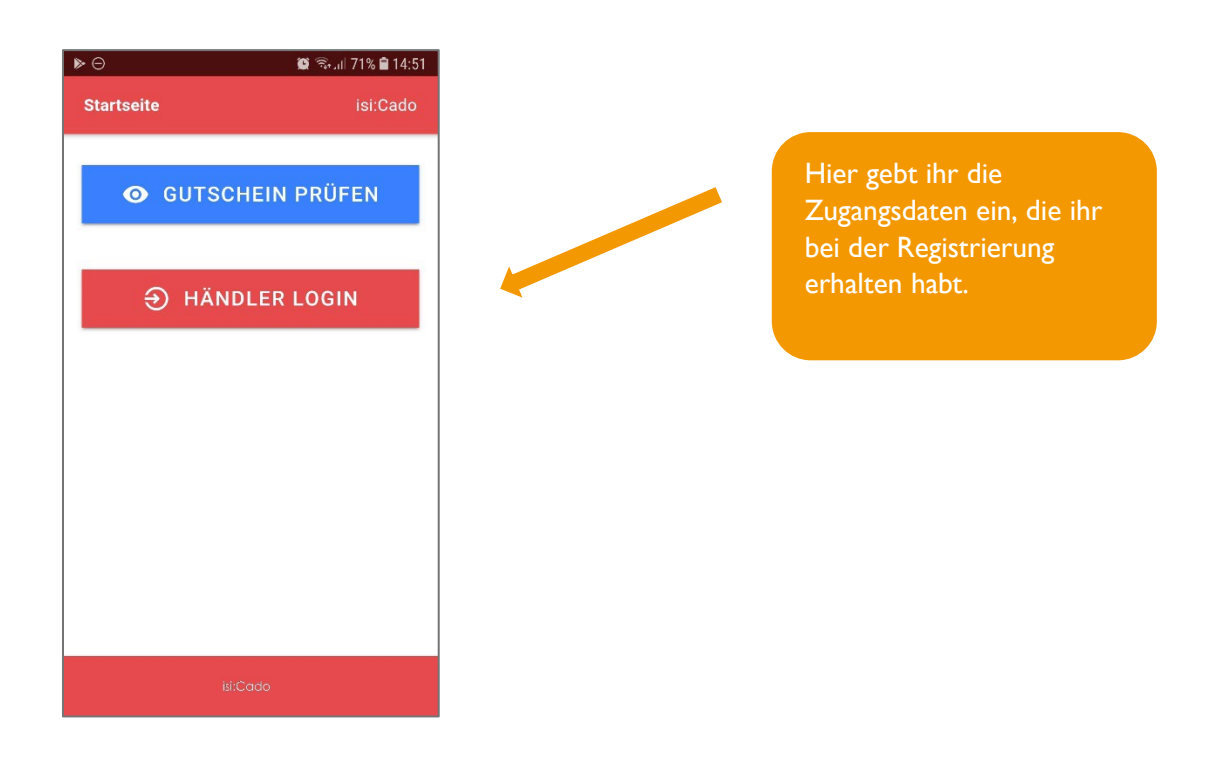

Das Herunterladen und Einloggen muss nur einmal durchgeführt werden.

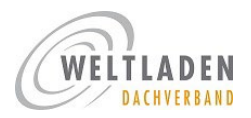

## <span id="page-3-0"></span>Smartphone-App – Aktivieren von Gutscheinen

Wenn ihr Gutscheine verkauft, müsst ihr sie aktivieren, das heißt die Gutscheine mit Geldwert zu versehen. Erst nach Aktivierung erhalten sie ihre Gültigkeit und können in Läden eingelöst werden. Papiergutscheine, die nicht aktiviert wurden, können somit nicht zum Einkauf in einem Laden verwendet werden.

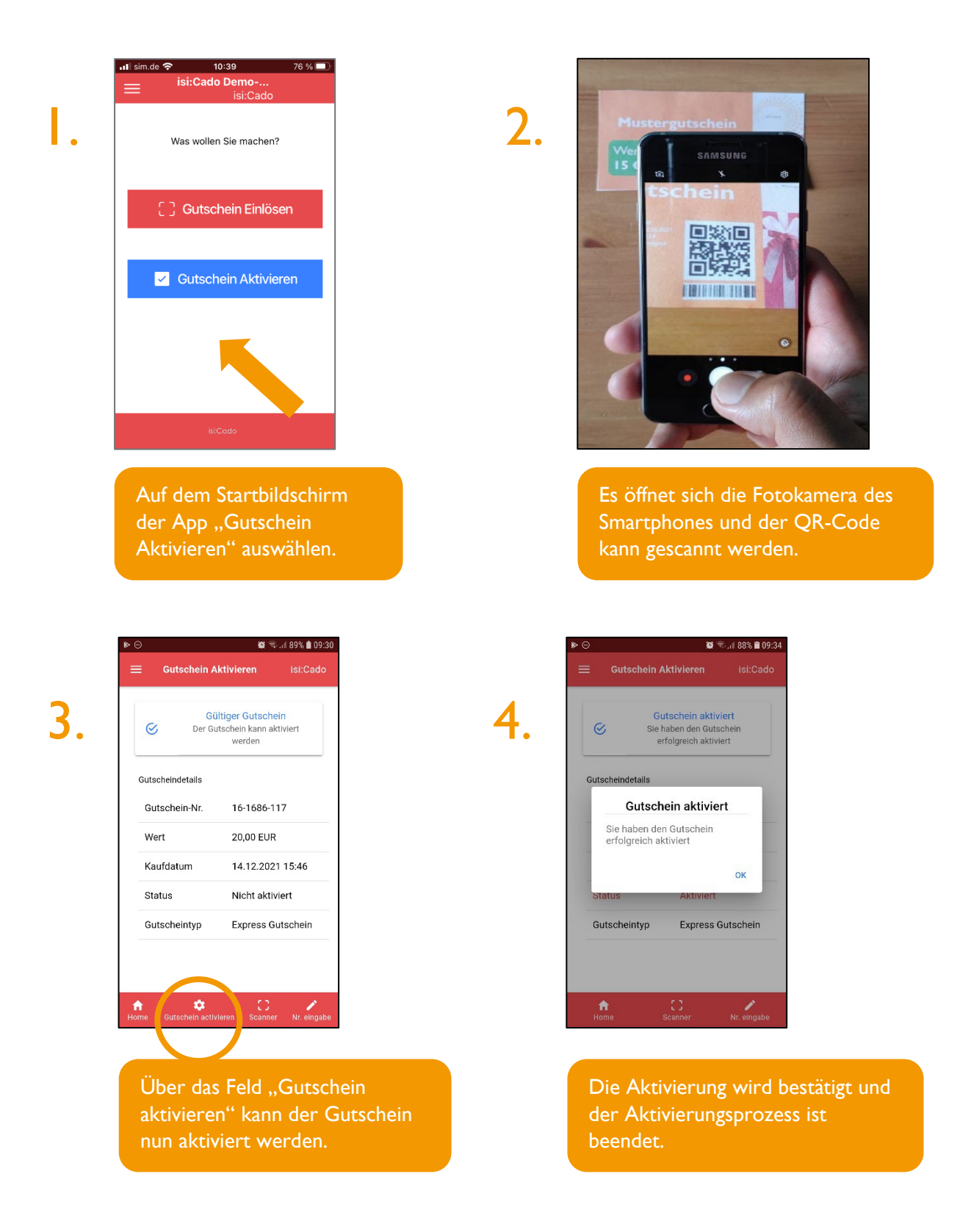

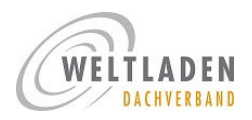

## <span id="page-4-0"></span>Smartphone-App – Einlösen von Gutscheinen

Das Einlösen der Gutscheine setzt voraus, dass sie vorher aktiviert wurden (siehe oben). Für die Startphase ist das System so konfiguriert, dass noch keine Teileinlösungen möglich sind, sondern nur der gesamte Gutscheinwert eingelöst werden kann. Mögliche Gründe dafür, dass ein Gutschein nicht eingelöst werden kann: es könnte sein, dass der Gutschein nicht aktiviert oder dass er bereits eingelöst wurde. In beiden Fällen spielt das System eine Fehlermeldung aus.

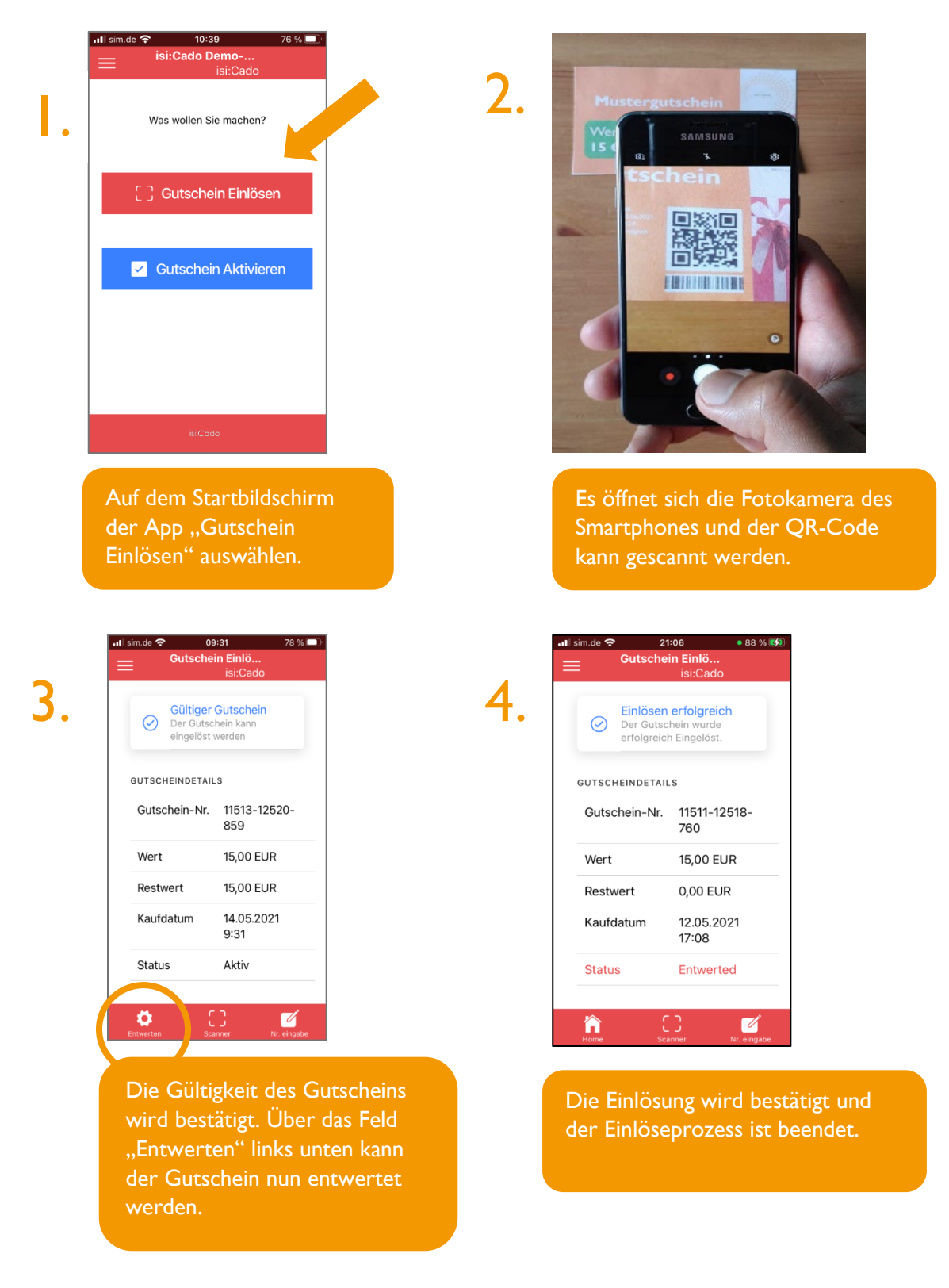

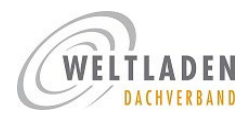

## <span id="page-5-0"></span>Website – Aktivierung von Gutscheinen

Wenn ihr Gutscheine verkauft, müsst ihr sie aktivieren, das heißt die Gutscheine mit Geldwert zu versehen. Erst nach Aktivierung erhalten sie ihre Gültigkeit und können in Läden eingelöst werden. Papiergutscheine, die nicht aktiviert wurden, können somit nicht zum Einkauf in einem Laden verwendet werden.

Website aufrufen: [https://portal.isicado.de](https://portal.isicado.de/)

Zu dieser Startseite kommt ihr jeweils über einen Klick auf "Home" zurück.

Hier nutzt ihr die Zugangsdaten, die ihr bei der Registrierung erhalten habt. Zu Begrifflichkeiten: Ein Express Gutschein heißt so, weil er bereits fertig konfiguriert mit Wertangabe, Barcode etc. vorliegt und ganz schnell aktiviert werden kann – so wie hier beschrieben:

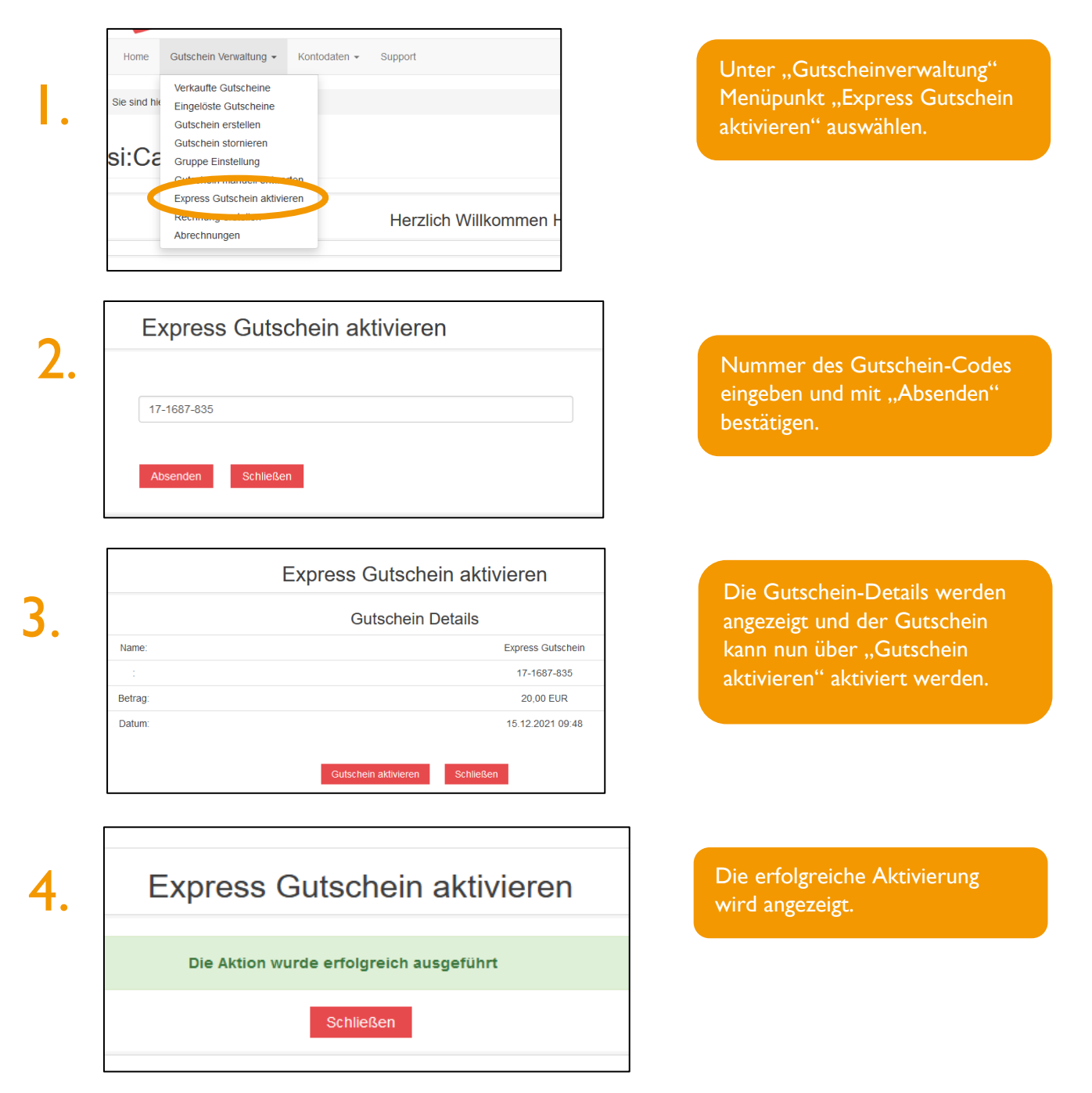

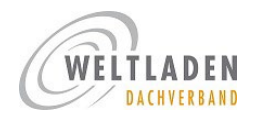

## <span id="page-6-0"></span>Website – Einlösen von Gutscheinen

Website aufrufen: [https://portal.isicado.de.](https://portal.isicado.de/) Hier nutzt ihr die Zugangsdaten, die ihr bei der Registrierung erhalten habt.

Das Einlösen der Gutscheine setzt voraus, dass sie vorher aktiviert wurden (siehe oben). Für die Startphase ist das System so konfiguriert, dass noch keine Teileinlösungen möglich sind, sondern nur der gesamte Gutscheinwert eingelöst werden kann. Mögliche Gründe dafür, dass ein Gutschein nicht eingelöst werden kann: es könnte sein, dass der Gutschein nicht aktiviert oder dass er bereits eingelöst wurde. In beiden Fällen spielt das System eine Fehlermeldung aus.

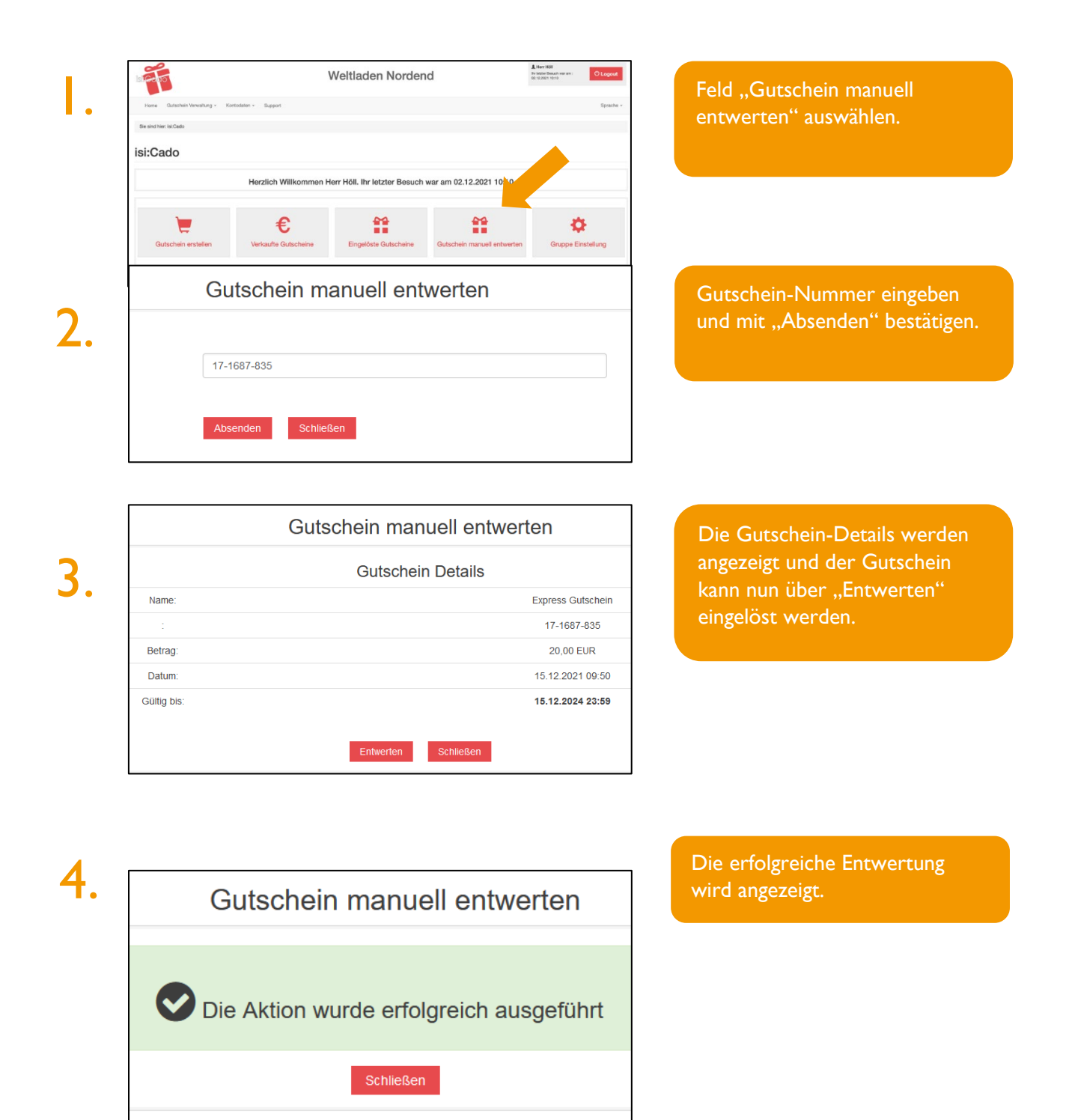

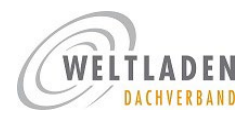

## <span id="page-7-0"></span>easyWLP – Aktivierung von Gutscheinen

Wenn ihr Gutscheine verkauft, müsst ihr sie aktivieren, das heißt die Gutscheine mit Geldwert zu versehen. Erst nach Aktivierung erhalten sie ihre Gültigkeit und können in Läden eingelöst werden. Papiergutscheine, die nicht aktiviert wurden, können somit nicht zum Einkauf in einem Laden verwendet werden.

Der Gutscheinverkauf wird im Kassensystem über den bekannten Gutschein-Verkaufsdialog abgewickelt (Artikel-Nummer 000-GS). Hierbei ist gewährleistet, dass ihr in der Abrechnung genau sehen könnt, welche Gutscheine zum bundesweiten Gutschein-System gehören und welche zu eurem regionalen/lokalen System gehören. Bitte beachten: Beim Scannen werden systembedingt vor und hinter die eigentliche Gutschein-Nummer Zahlen hinzugefügt – das solltet ihr wissen, wenn ihr die Gutschein-Nummer mit der angezeigten Nummer im Display vergleicht.

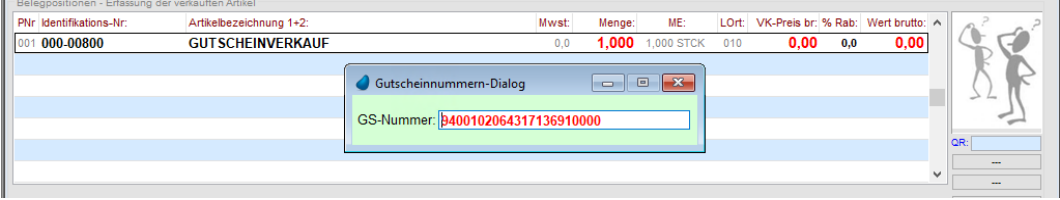

Beim Einscannen des Gutschein-Barcodes wird überprüft, ob der Gutschein für eine Aktivierung verfügbar ist.

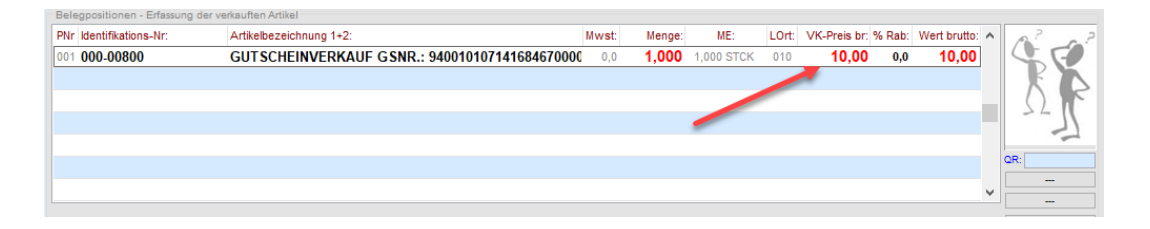

Ist der Gutschein für eine Aktivierung verfügbar, wird der Gutschein-Dialog geschlossen und der übergebene Gutscheinbetrag in die Positionszeile übernommen.

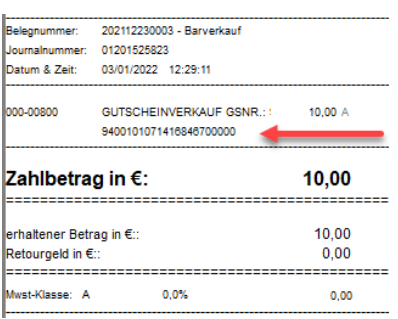

Bei Belegabschluss werden alle erfassten Gutscheine aktiviert und im Verkauf-Beleg angedruckt.

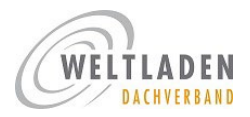

## <span id="page-8-0"></span>easyWLP – Einlösen von Gutscheinen

Das Einlösen der Gutscheine setzt voraus, dass sie vorher aktiviert wurden (siehe oben). Für die Startphase ist das System so konfiguriert, dass noch keine Teileinlösungen möglich sind, sondern nur der gesamte Gutscheinwert eingelöst werden kann. Mögliche Gründe dafür, dass ein Gutschein nicht eingelöst werden kann: es könnte sein, dass der Gutschein nicht aktiviert oder dass er bereits eingelöst wurde. In beiden Fällen spielt das System eine Fehlermeldung aus.

Die Einlösung eines Gutscheines wird Kassensystem wie gewohnt über den GS-Einlösungsdialog abgewickelt (Cursor wird in Feld "eingelöste(r) Gutschein(e) positioniert; anschließend F5-Taste oder Doppelklick).

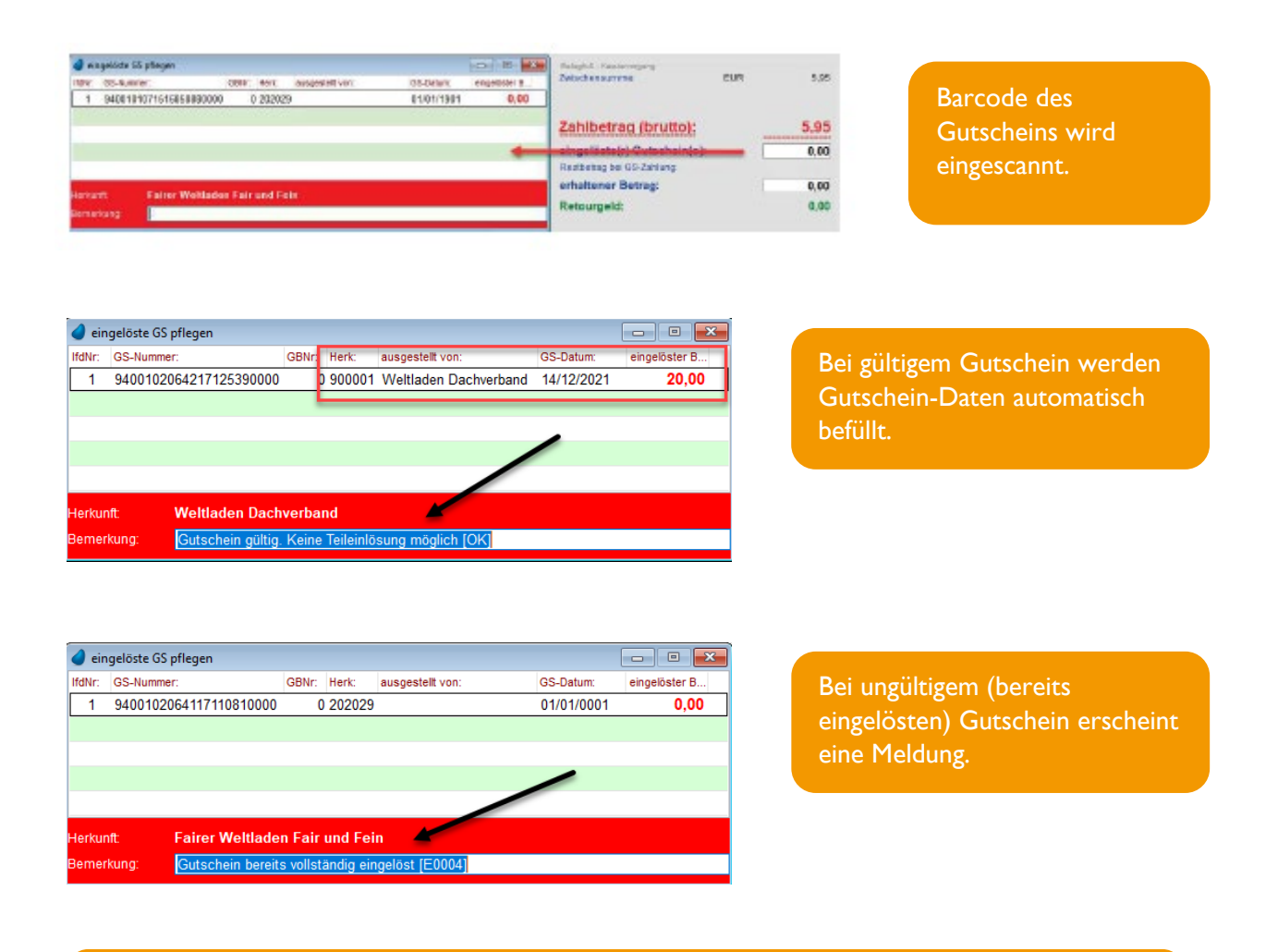

Einlösung und Verkauf von Gutscheinen werden auch im easyWLP Handbuch beschrieben (ab Seite 47).

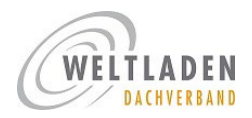

## <span id="page-9-0"></span>Die verschiedenen Gutschein-Formate

Die Gutscheine, die über die verschiedenen Vertriebskanäle (im Weltladen, online, Firmenverkäufe) verkauft werden, haben unterschiedliche Layouts. Wir stellen sie euch hier vor, damit ihr sie wiedererkennt, wenn sie euch im Weltladen vorgelegt werden.

### Gutscheinkarte, die in Weltläden verkauft wird

### A6 Klappkarte

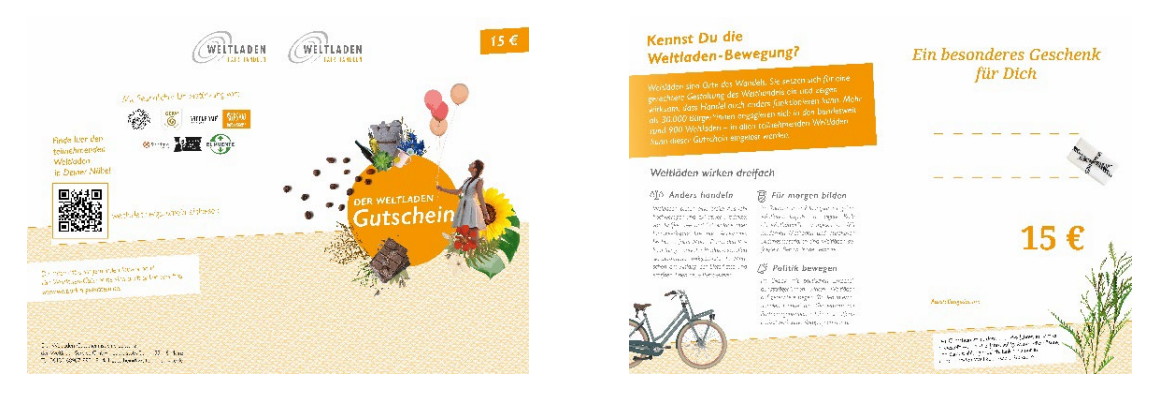

### Firmengutschein

#### DIN lang Klappkarte

Diese Gutscheine kommen auch leicht abgewandelt mit Texten und Logos der individuellen Firmen vor.

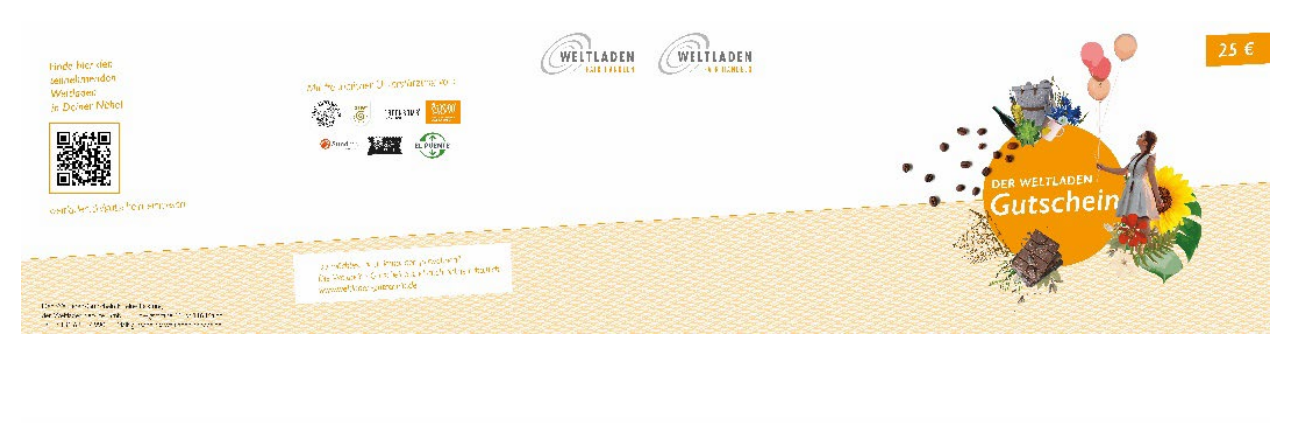

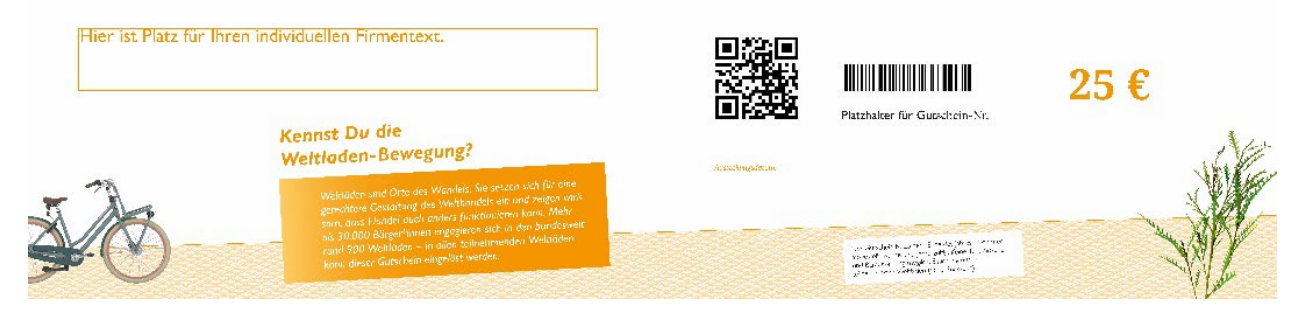

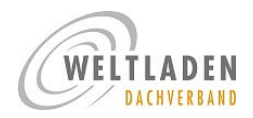

### Online-Gutschein

#### A4 Ausdruck

Diese Gutscheine kommen auch leicht abgewandelt mit Texten und Logos der individuellen Firmen vor.

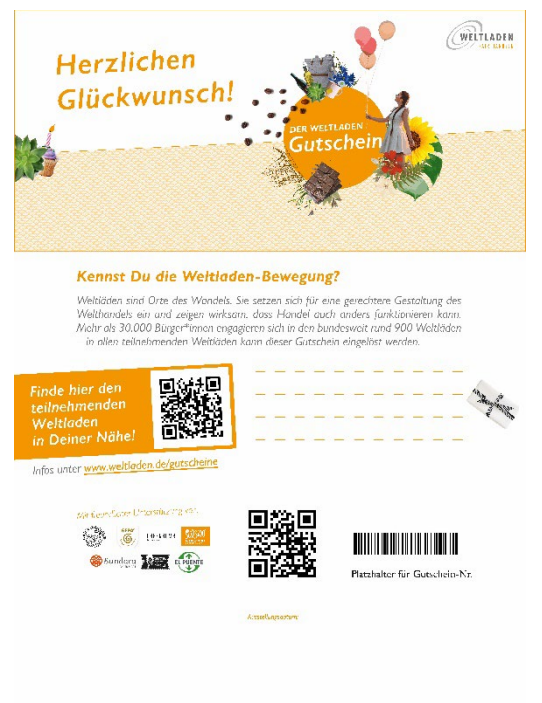

.<br>המלחמי ההיכול הרי משק המלח הקביע המי המשליה היירופיה את קיין, מיקלת במה. המקדש המייחמה משקמת הוא מאומרת מהמייה<br>- מייחמי מתחמק ממיימה, וכלל היירופי מגדיר במה בכבר ההרבית (המספר) המלחמות המתמונית את מייחמי ממיימות במחילו